# 知 S7000/S7500E/10500系列交换机本地认证用户授权命令配置方法(V5)

[RBAC](https://zhiliao.h3c.com/questions/catesDis/635) **[闫宁](https://zhiliao.h3c.com/User/other/32520)** 2019-08-14 发表

## 组网及说明

# **1 配置需求或说明**

### **1.1适用产品系列**

本案例适用于如S7006、S7503E、S7506E、S7606、S10510、S10508等S7000、S7500E、S10500 系列, 且软件版本是V5的交换机

#### **1.2配置需求**

Switch管理VLAN是VLAN2,开启了Telnet功能。Telnet用户主机与Switch相连,需要实现Switch对不 同的Telnet用户进行分权管理。其中,admin用户拥有最高管理权限,user1用户只有修改、删除vlan虚 接口地址的权限。

#### **2 组网图**

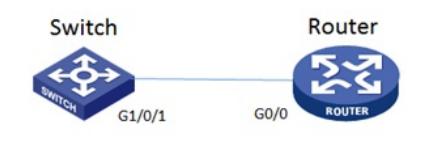

### 配置步骤

**3 配置步骤 3.1 Switch配置** #设置交换机系统名称为Switch system-view [H3C]sysname Switch # 创建管理VLAN。 [Switch] vlan 2 [Switch-vlan2]quit # 设置交换机管理地址。 [Switch]interface Vlan-interface 2 [Switch-Vlan-interface2]ip address 1.1.1.1 255.255.255.0 [Switch-Vlan-interface2]quit # 设置交换机连接Router的接口加入VLAN2。 [Switch]interface g1/0/1 [Switch-GigabitEthernet1/0/1]port link-type access [Switch-GigabitEthernet1/0/1]port access vlan 2 [Switch-GigabitEthernet1/0/1]quit # 开启telnet功能。 [Switch]telnet server enable # 配置使用帐号+密码方式进行telnet认证。 [Switch] user-interface vty 0 4 [Switch-ui-vty0-4]authentication-mode scheme [Switch-ui-vty0-4]quit # 创建admin帐号。 [Switch]local-user admin # 配置帐号的服务类型为telnet。 [Switch-luser-admin]service-type telnet # 配置帐号的密码为admin。 [Switch-luser-admin]password simple admin #赋予帐号最高权限。 [Switch-luser-admin] authorization-attribute level 3 [Switch-luser-admin]quit # 配置level 0级别只能使用ping、tracert和display interface相关命令 [Switch]command-privilege level 0 view shell system-view [Switch]command-privilege level 0 view system interface vlan-interface 2 //这里的数字2一定要写, 随意写一个数字就行。否则vlan-interface 后无法跟其他的参数 [Switch]command-privilege level 0 view vlan-interface ip address 1.1.1.1 255.255.255.0 //这里的地 址和掩码一定要写,随意写一个就行。否则ip address 后无法跟其他的参数 [Switch]command-privilege level 0 view vlan-interface undo ip address [Switch]command-privilege level 0 view vlan-interface quit

[Switch]command-privilege level 0 view system quit [Switch]command-privilege level 0 view shell save force # 创建账号user1。 [Switch]local-user user1 # 配置帐号的服务类型为telnet。 [Switch-luser-user1]service-type telnet # 配置帐号的密码为user1。 [Switch-luser-user1]password simple user1 #赋予帐号拥有level0的权限。 [Switch-luser-user1]authorization-attribute level 0 [Switch-luser-user1]quit #保存配置 [Switch]save force **3.5 Router配置** #设置交换机系统名称为Router [H3C]sysname Router #Router配置接口地址,保证能和Switch互通 [Router]interface GigabitEthernet 0/0 [Router-GigabitEthernet0/0]ip address 1.1.1.2 255.255.255.0 [Router-GigabitEthernet0/0]quit #保存配置 [Router]save force 配置关键点